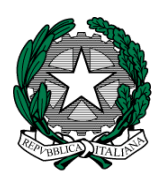

**MINISTERO dell'ISTRUZIONE, dell'UNIVERSITA' e della RICERCA I. C. VIA ORMEA** Via Ormea,  $6 \leq 0.0661568456 \equiv 0.0661569749$ 00166 ROMA – XXVI Distretto – XIII Municipio C.M. RMIC8G200T – C.F. 97715090581 www.icviaormea.gov.it  $\boxtimes$  rmic8g200t@istruzione.it  $\boxtimes$  rmic8g200t@pec.istruzione.it

Comunicazione N.80

Ai Docenti della scuola primaria

## **Oggetto: Istruzioni operative scrutini**

Lo scrutinio avverrà tramite il software Axios. Ad ogni docente è stata assegnato un codice utente e una password con cui accedere al sistema: sarà possibile visionare solo le proprie classi e le proprie materie. Il coordinatore, invece, potrà accedere alla schermata complessiva della sua classe, attraverso la voce "Riepiloghi statistici" e alla schermata successiva "Riepilogo voti proposti" (ma non deve modificare nulla!). **I docenti curricolari non in possesso di codice utente e password debbono richiederli alla segreteria didattica**.

Per inserire i voti è necessario collegarsi da qualsiasi computer, con collegamento internet, al sito:

[http://www.icviaormea.gov.it](http://www.icviaormea.gov.it/) cliccare su "Registro online" in alto sul lato destro della schermata. cliccare su "**Re (registro elettronico) accesso riservato ai docenti"** , inserire il codice utente e la **password** (codice di accesso) e infine cliccare su **Login**.

Oppure collegarsi al sito:

[www.axiositalia.com](http://www.axiositalia.com/) , andare su **accedi al registro elettronico** "accesso", sul lato destro della schermata e cliccare**.** Digitare " Via Ormea" nella casella "Indirizzo", cliccare su "Docenti**"** nella colonna area docenti, sulla nuova schermata cliccare su **Re (registro elettronico)**, accesso riservato ai docenti , inserire il codice utente e la **password** (codice di accesso) e infine cliccare su **Login**. .

Sulla schermata successiva selezionare la classe (in alto) e poi andare su "voti finali e scrutini" e **voti proposti**. Infine appare l'elenco delle classi: inserire nella parte arancione dei voti proposti, nella **colonna "voto unico"** i voti e nella successiva le assenze.

Gli scrutini del plesso di via Cornelia e via Orbassano si svolgeranno nelle rispettive sedi, in un'aula da definire, dove saranno collegati stampante e computer per la stampa del verbale e del tabellone, che andranno firmati da tutti i componenti del consiglio di classe. I voti possono anche essere inseriti durante lo scrutinio. E' necessario che tutte le operazioni siano concluse (verbali, firme, voti, stampa tabellone ecc) il giorno stesso dello scrutinio.

Sul sito della scuola, nella cartella "Guide e manuali", presente nell'area riservata ai docenti, è consultabile la guida Axios per i docenti.

## **Per le operazioni dello scrutinio seguire le indicazioni presenti nella guida Per ogni alunno va scritto, in fondo, il giudizio finale e, nello stesso spazio, il numero di giorni di assenza**.

Il nome del verbale da utilizzare tra quelli proposti è

Verbale\_Primaria\_fraz\_interm

 I docenti di Religione cattolica e Materia alternativa all'insegnamento della religione cattolica non esprimono un voto numerico, ma un giudizio sintetico (non sufficiente, sufficiente, buono, distinto, ottimo, con inserimento nella maschera elettronica di NS S B D O maiuscolo). La dizione **non sufficiente** potrà essere inserita sia scrivendo "*insu*", "*i*" oppure "*NS*".

Roma, 23 gennaio 2017

 IL DIRIGENTE SCOLASTICO Giuseppe Russo (firma autografa sostituita a mezzo stampa, ex art.3, co.2, D.lgs. 39/93)